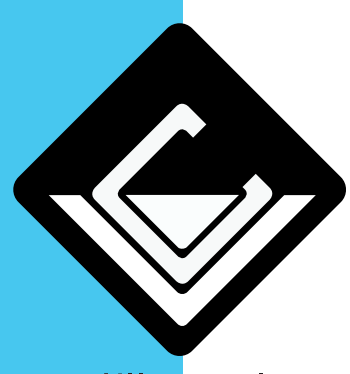

## Aanpassen temperatuur nummerplatenprinter

v1.0 31/01/2023

## castillo valere

*Wanneer er in de afdruk halve cirkels zitten moet de temperatuur van de printer aangepast worden. Volg de uitleg hieronder om terug een goed resultaat te verkrijgen*

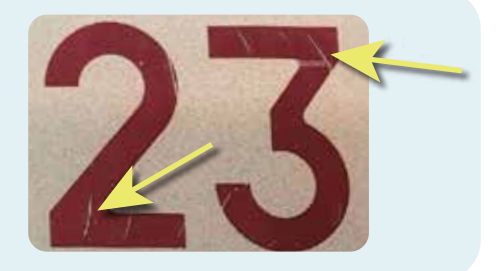

1

Ga naar het keuzemenu waar je kiest welk plaat je wenst te maken, en typ daar ?DARK. Druk tegelijkertijd op de toets met de gele pijl om het vraagteken en de hoofdletters te kunnen vormen.

**Druk vervolgens op ENTER.**

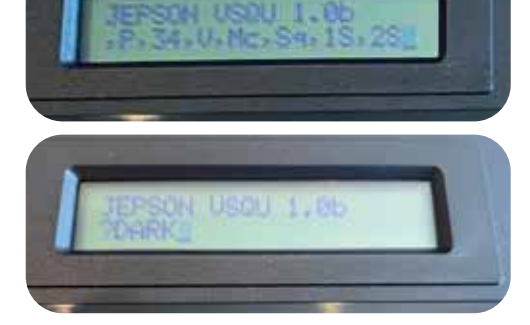

**SLHETDE?, X. 4.9** 

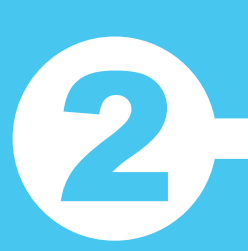

3

Je kan nu de snelheid aanpassen. Voor de rode film is dit standaard 4, voor de groene en de witte 3. Verhoog of verlaag de snelheid om het afdrukresultaat te wijzigen.

**Druk vervolgens op ENTER..**

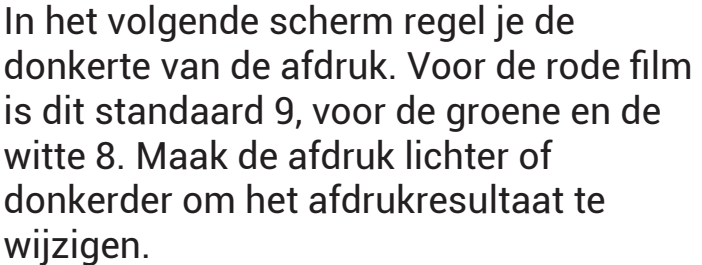

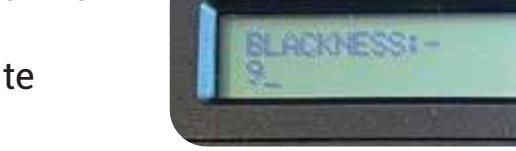

**Druk vervolgens op ENTER.**